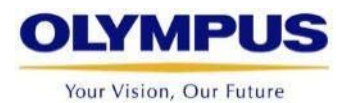

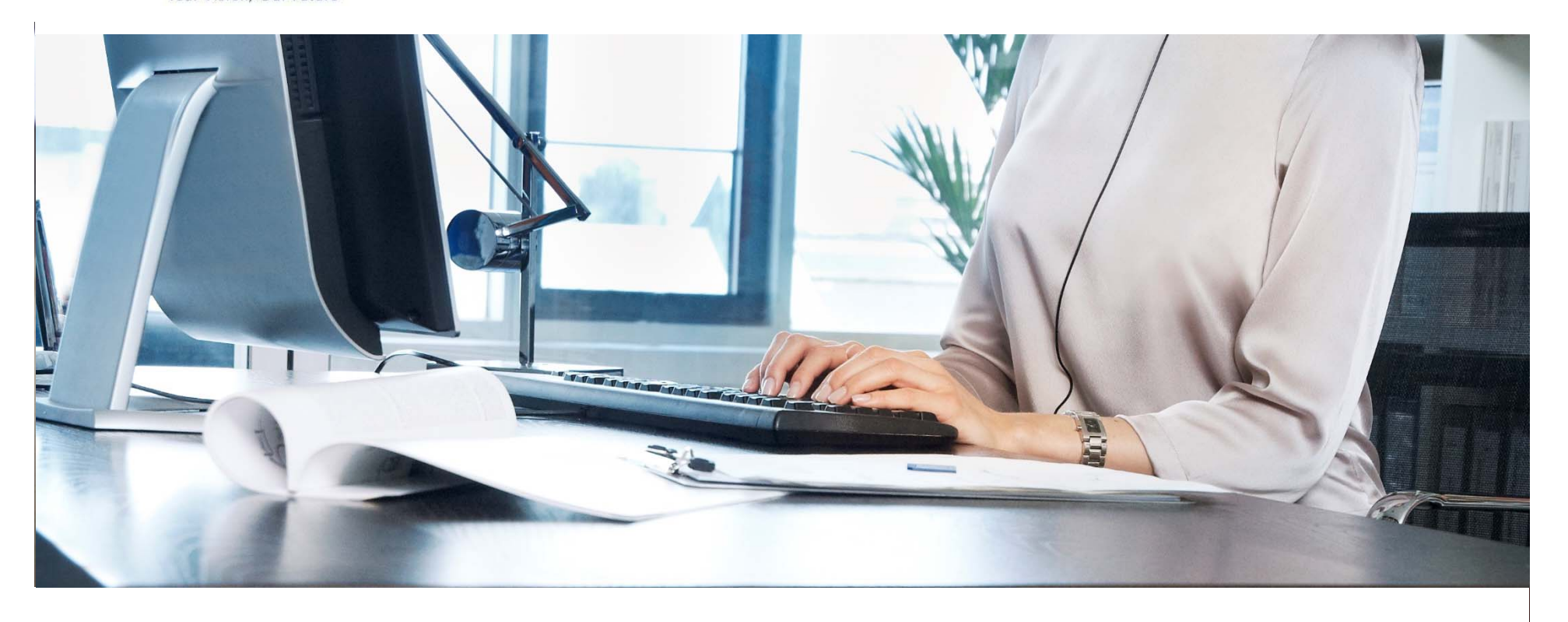

# **RS-28H & RS-31H**

PC ve MAC uyumlu Ayak Pedalları

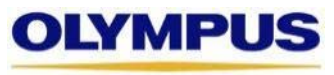

Your Vision, Our Future

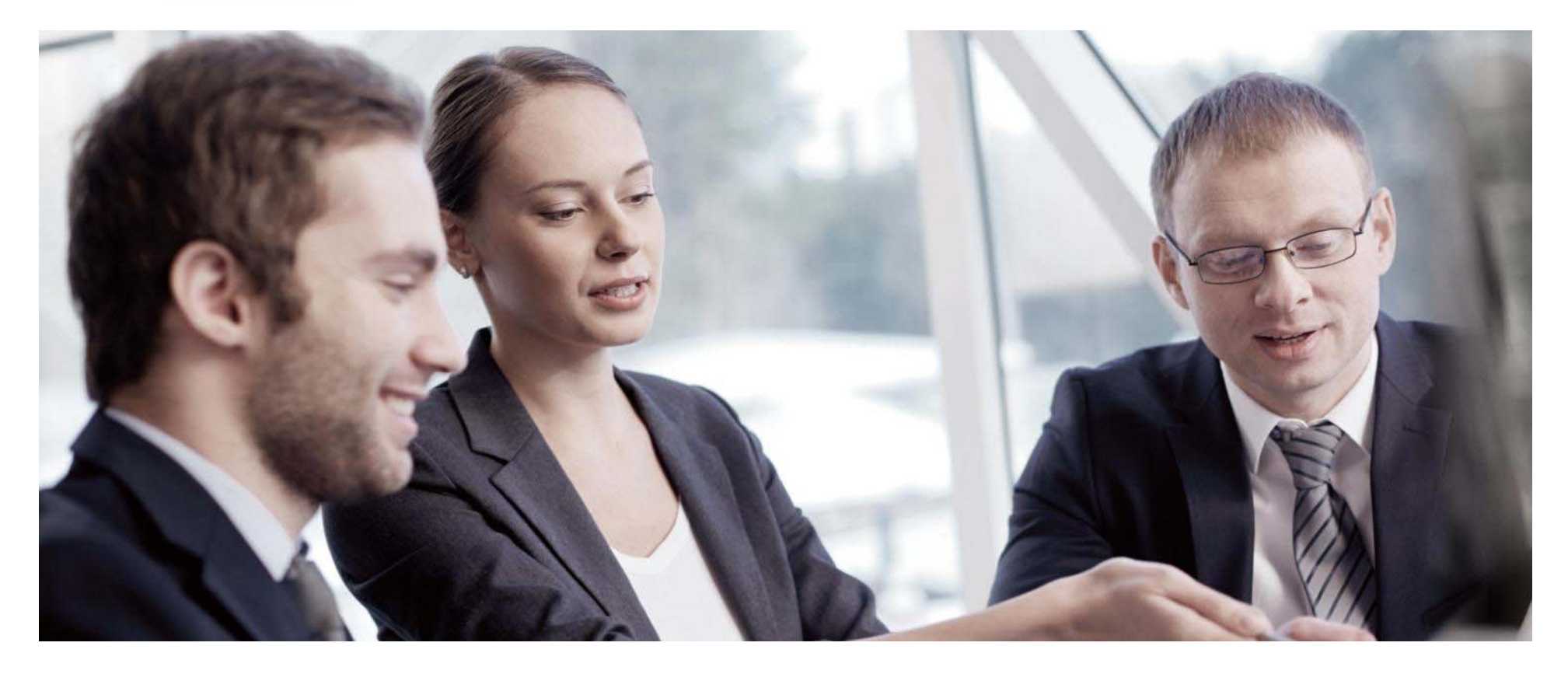

# **Genel Özellikler**

# **Genel Özellikler**

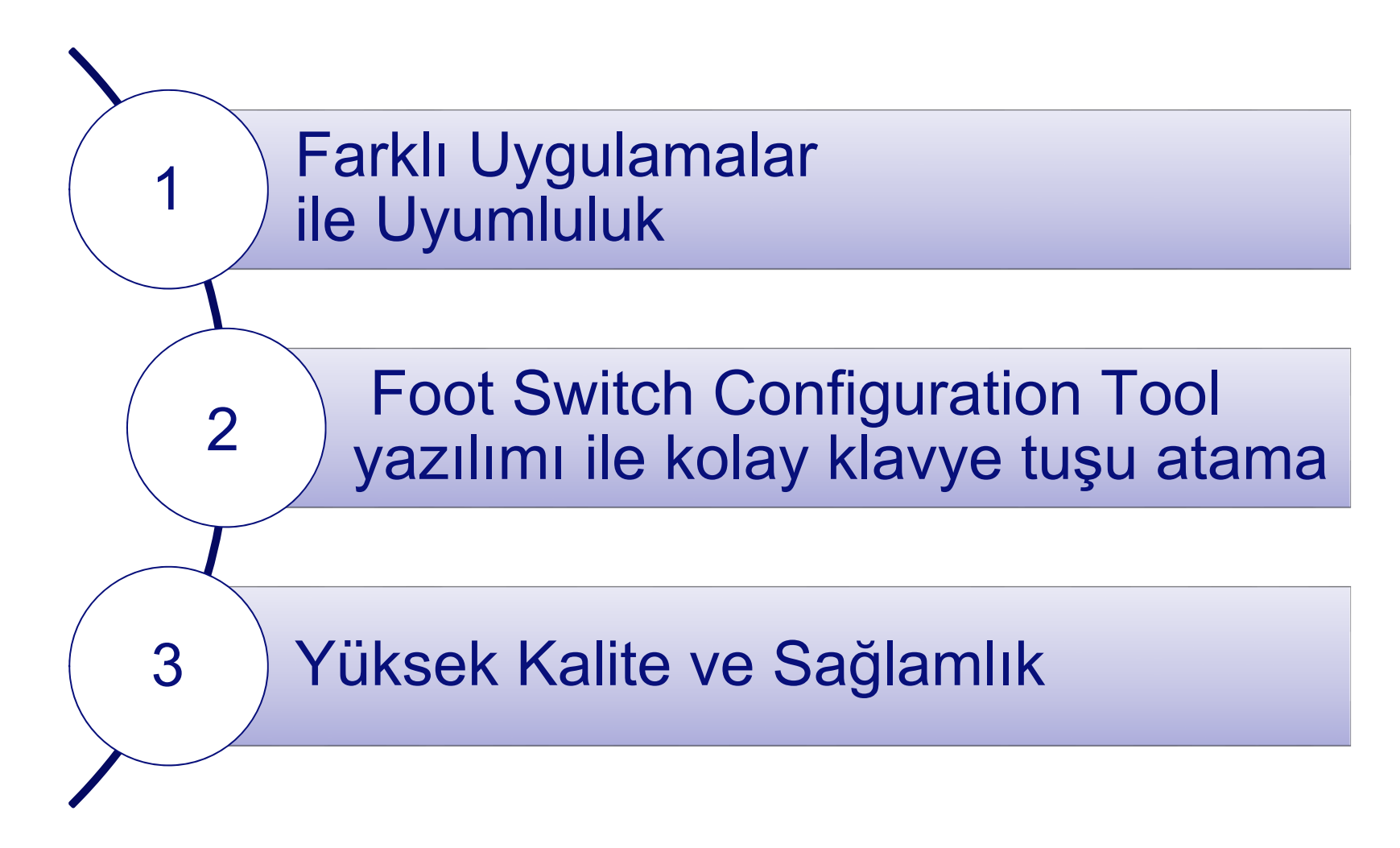

## **Çeşitli Uygulamalar ile Uyumluluk**

Thanks to the RS-28H & RS-31H'in yeni "Keyboard Mode" özelliği sayesinden bu ayak pedalları sadece Olympus uygulamaları değil, klavye kısayollarını desteklenen üçüncü parti yazılımlar ile de kullanılabilir.

Örnek Uygulamalar:

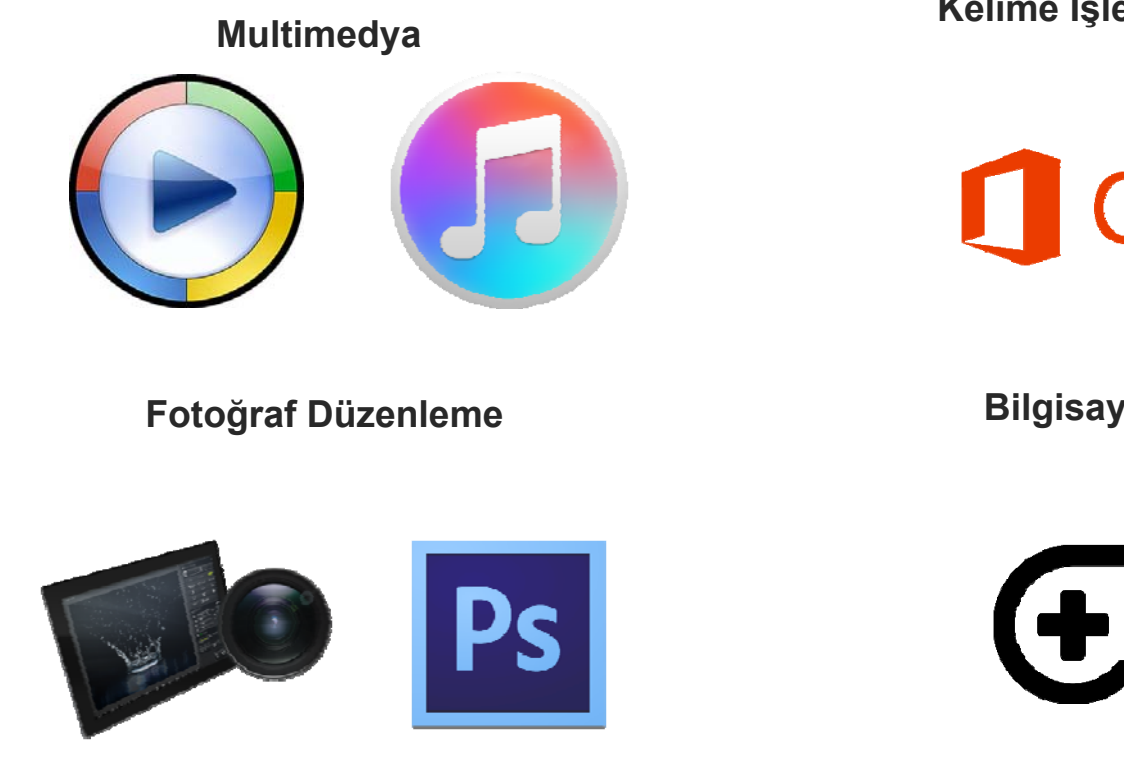

**Kelime İşlem/ Döküman**

**Office** 

**Bilgisayar Oyunları**

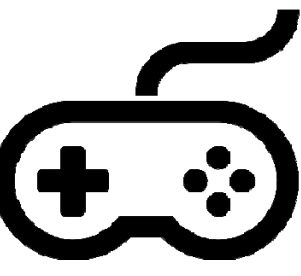

## **Foot Switch Configuration Tool ile kolay tuş atama**

Klavye komutları Foot Switch Configuration Tool ile atanabilir. Bu basit uygulama herhangi bir kulrum gerektirmez ve kullanımı çok kolaydır.

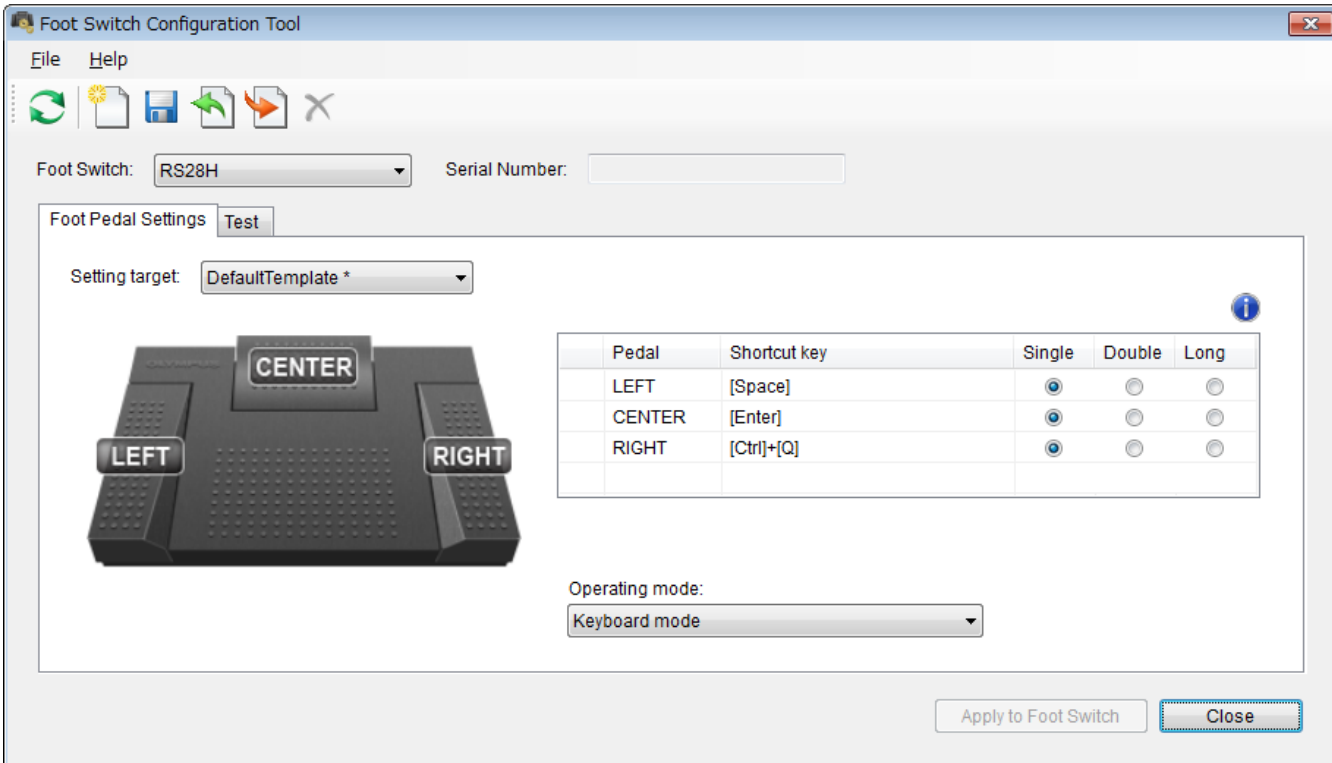

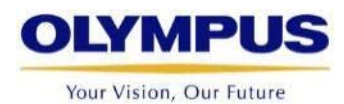

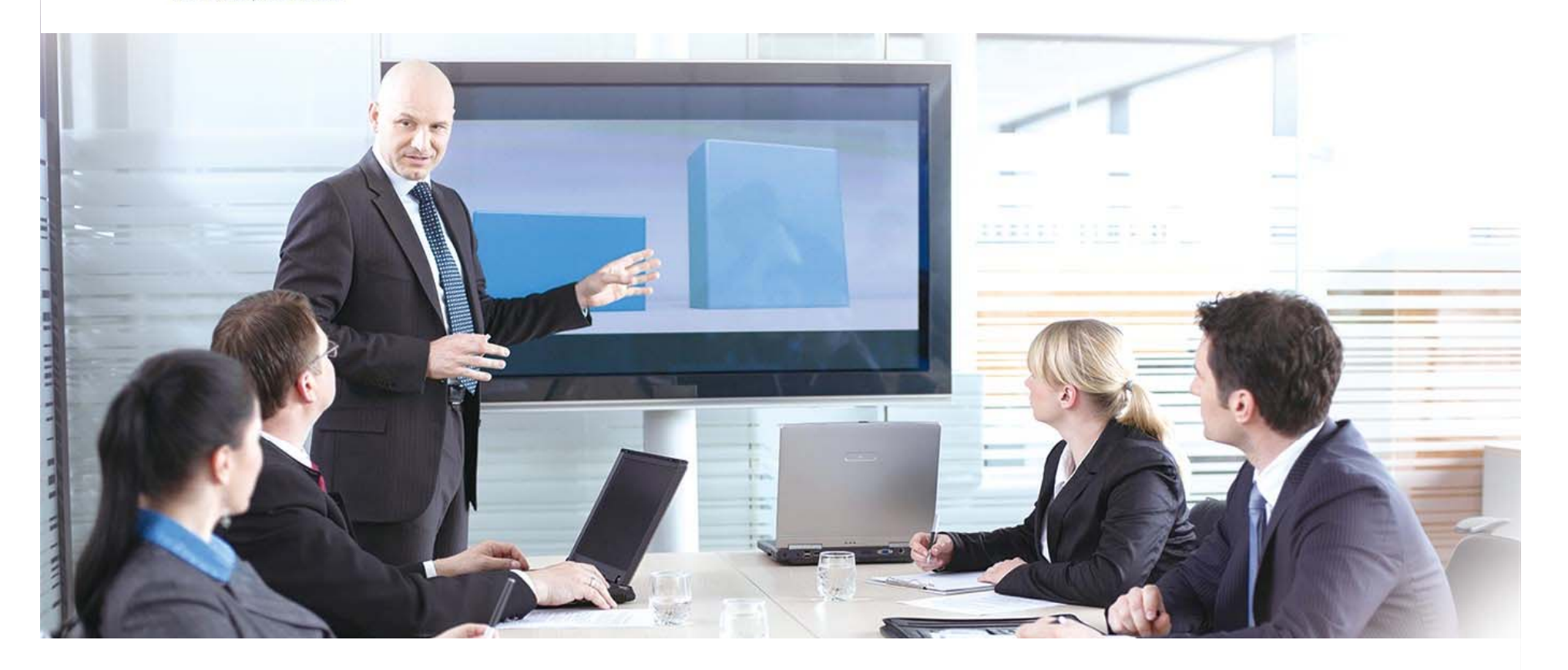

# **Kullanım Örnekleri**

#### **OLYMPUS**

## **Olympus Foot Switch Configuration Tool**

- Olympus sitesinden ücretsiz olarak indirin.
- Ayak pedalını takın ve uygulamayı çalıştırın (kurulum gerektirmez)

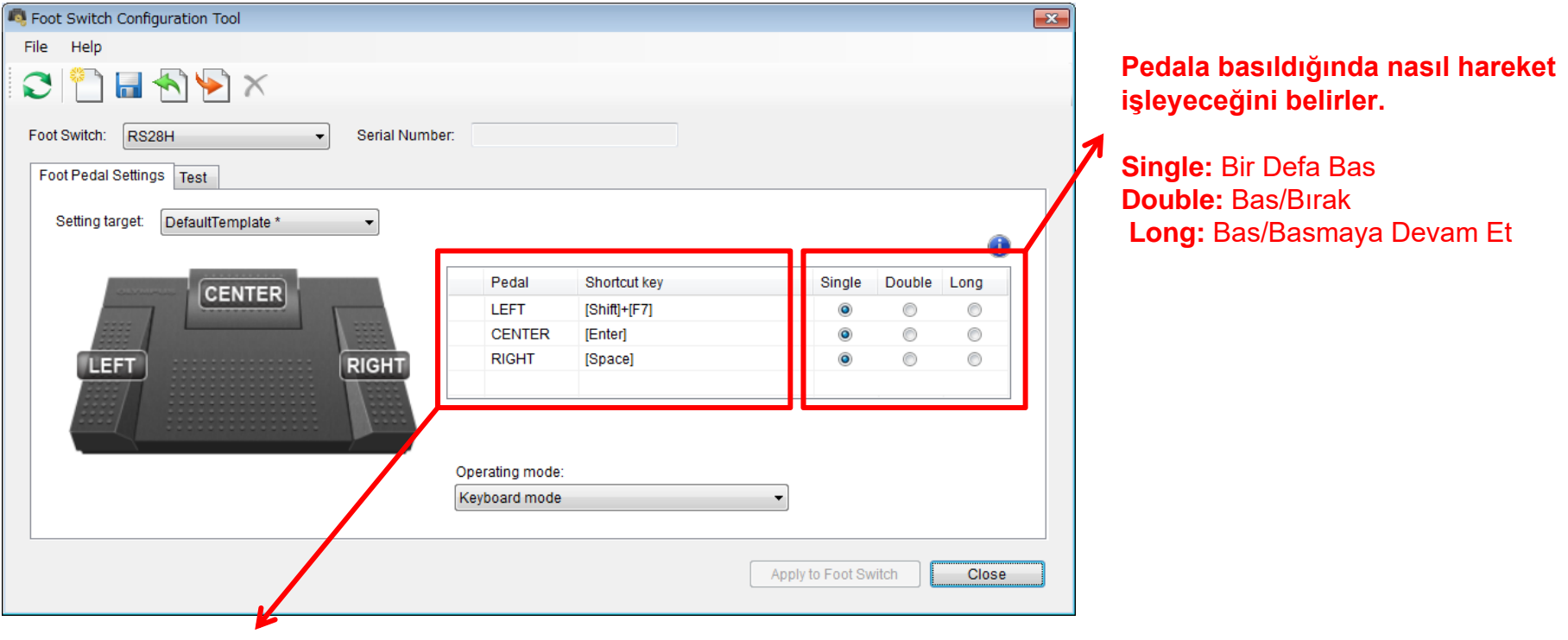

**Pedala atamak istediğiniz tuşlara basın. Örneğin CTRL ve F1 tuşları...**

### **Windows Media Player ile**

Komutlar aşağıdaki gibi atanabilir

Sol Pedal:Sağ Pedal:

[Ctrl]+[Alt]+[S] Orta Pedal: [Ctrl]+[Alt]+[N] [Ctrl]+Alt]+[F]

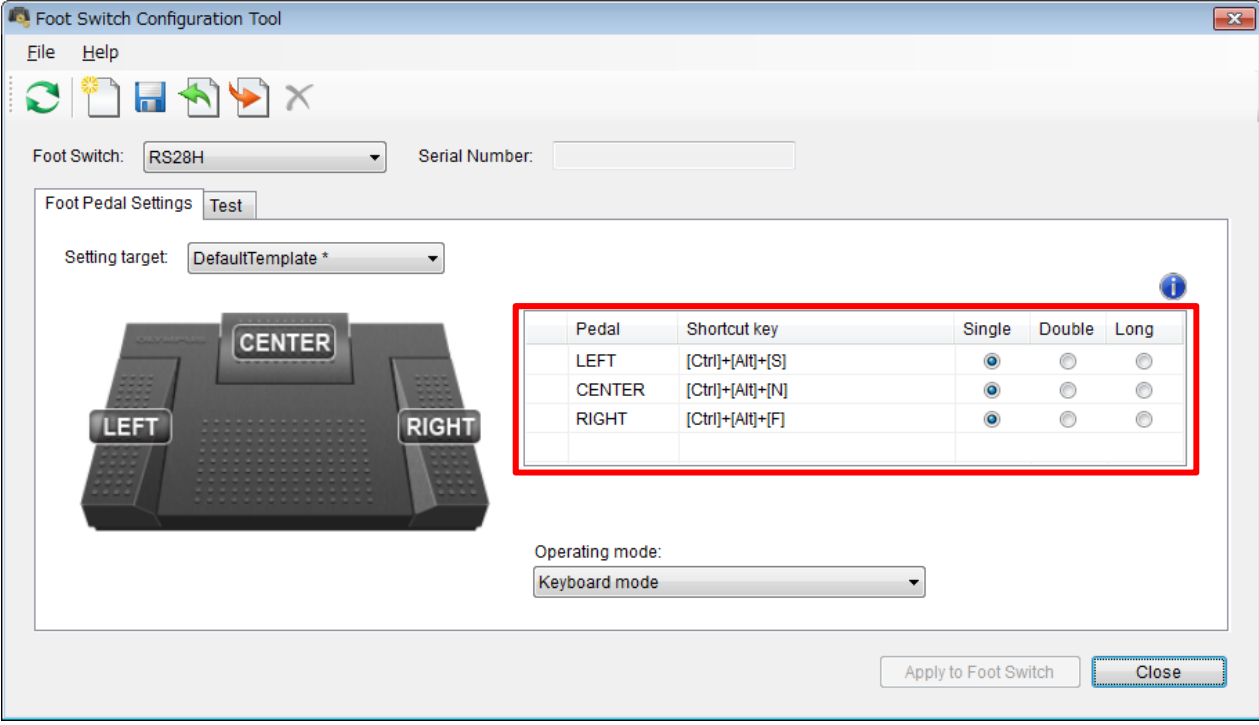

## **Windows Media Player ile**

Uygulamada pedal fonksiyonu

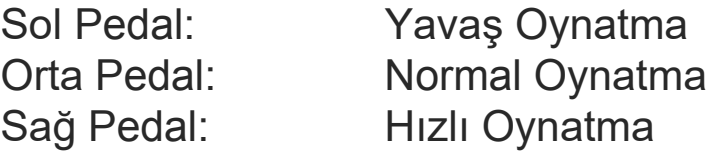

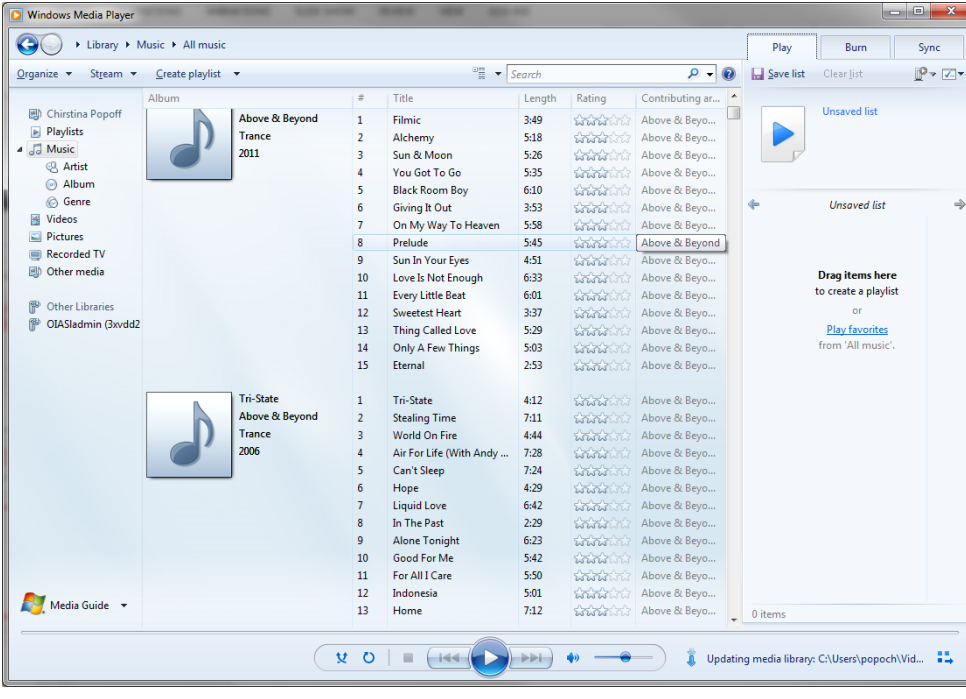

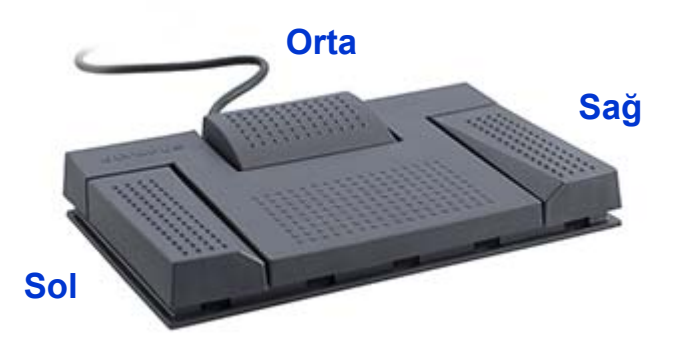

### **Microsoft Excel ile**

Komutlar aşağıdaki gibi atanabilir

[←] [Enter]  $[\rightarrow]$ Sol Pedal: Orta Pedal:Sağ Pedal:

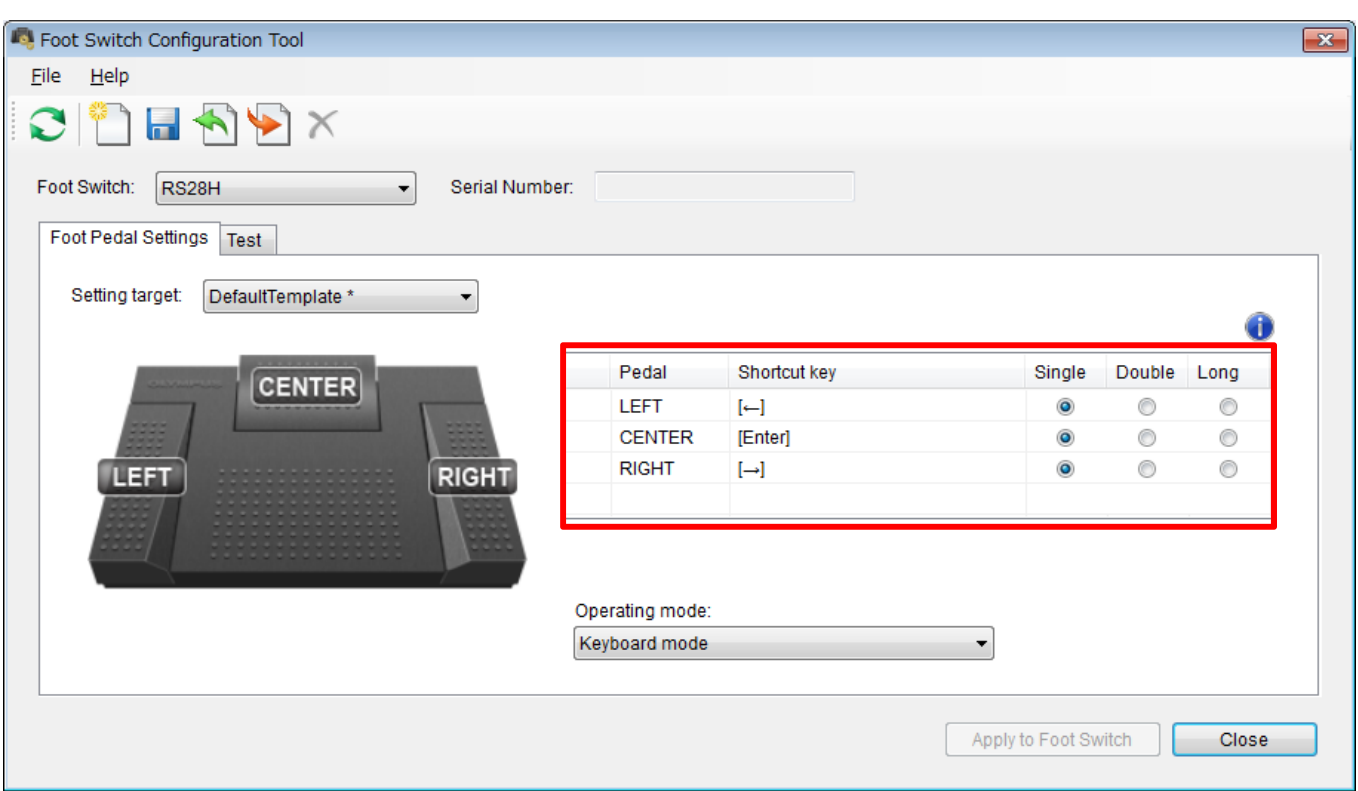

## **With Microsoft Excel**

Uygulamada pedal fonksiyonu

Sol hücreye gitGiriş komutu/ sonraki satır Sağ hücreye gitSol Pedal:Orta Pedal:Sağ Pedal:

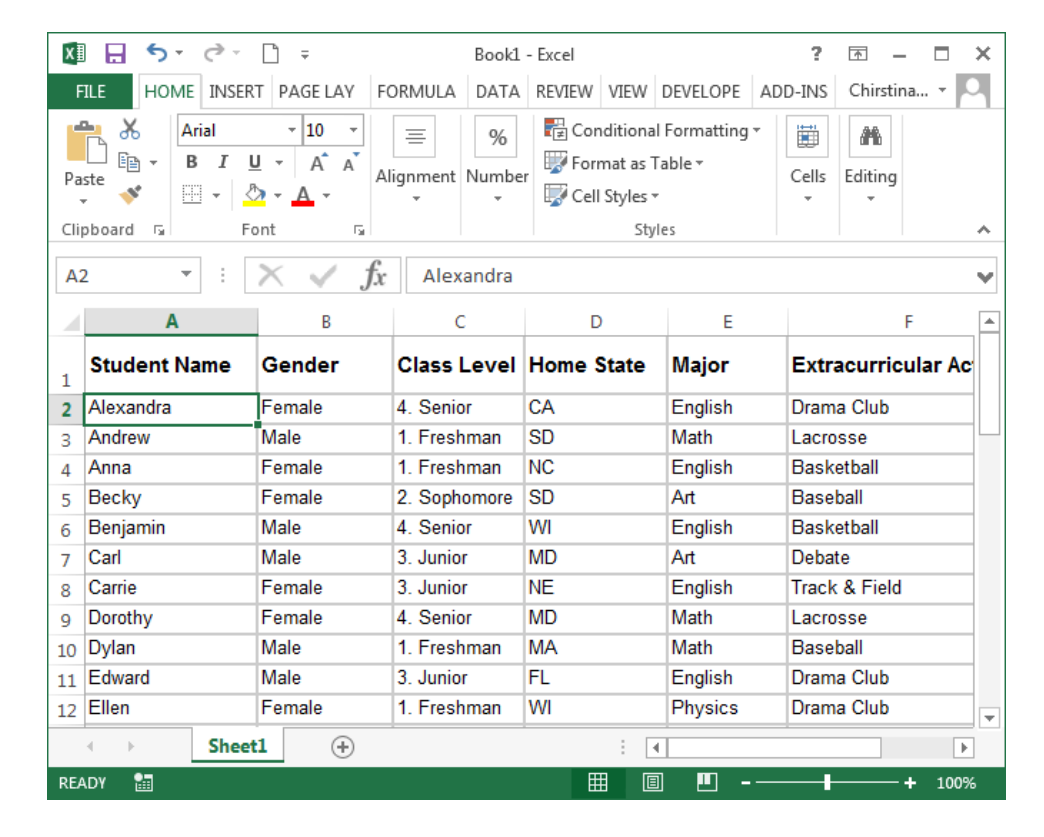

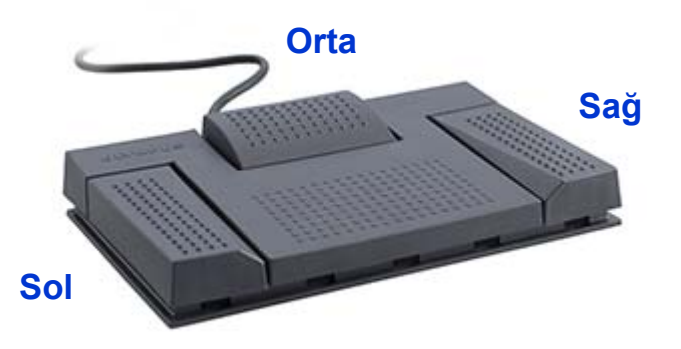

## **Diğer potansiyel kullanımlar**

#### **Microsoft PowerPoint:**

Slayt gösterisini başlatma / sonraki slayt / önceki slayt v.s.

**Adobe Photoshop:** Çeşitli Düzenleme Fonksiyonları

**FPS Bilgisayar Oyunlar:**Ateş Et / Sola Kay / Sağ Kay / Doldur

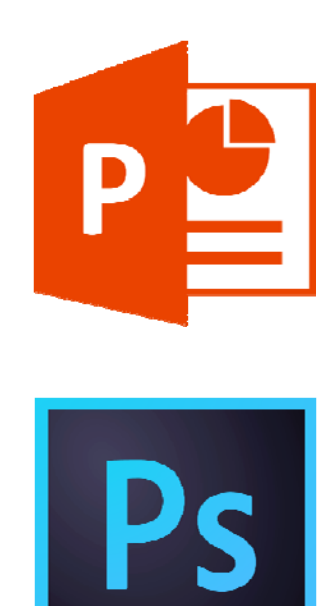

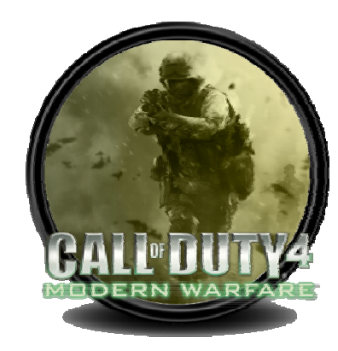

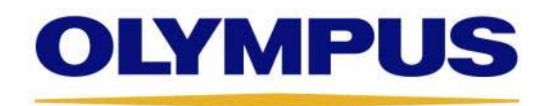